## **Maitrise d'oeuvre**

DeviSOCMaitrise d'Oeuvre reprend les fonctionnalités de **D** Estimation, **D** Analyse et **D** Suivi que vous trouverez ci dessous.

**Cliquez sur l'icône de votre choix pour accéder au module correspondant**

## **Une fois les modules précédant fait, vous pouvez utiliser les modules de Maitrise d'oeuvre suivant :**

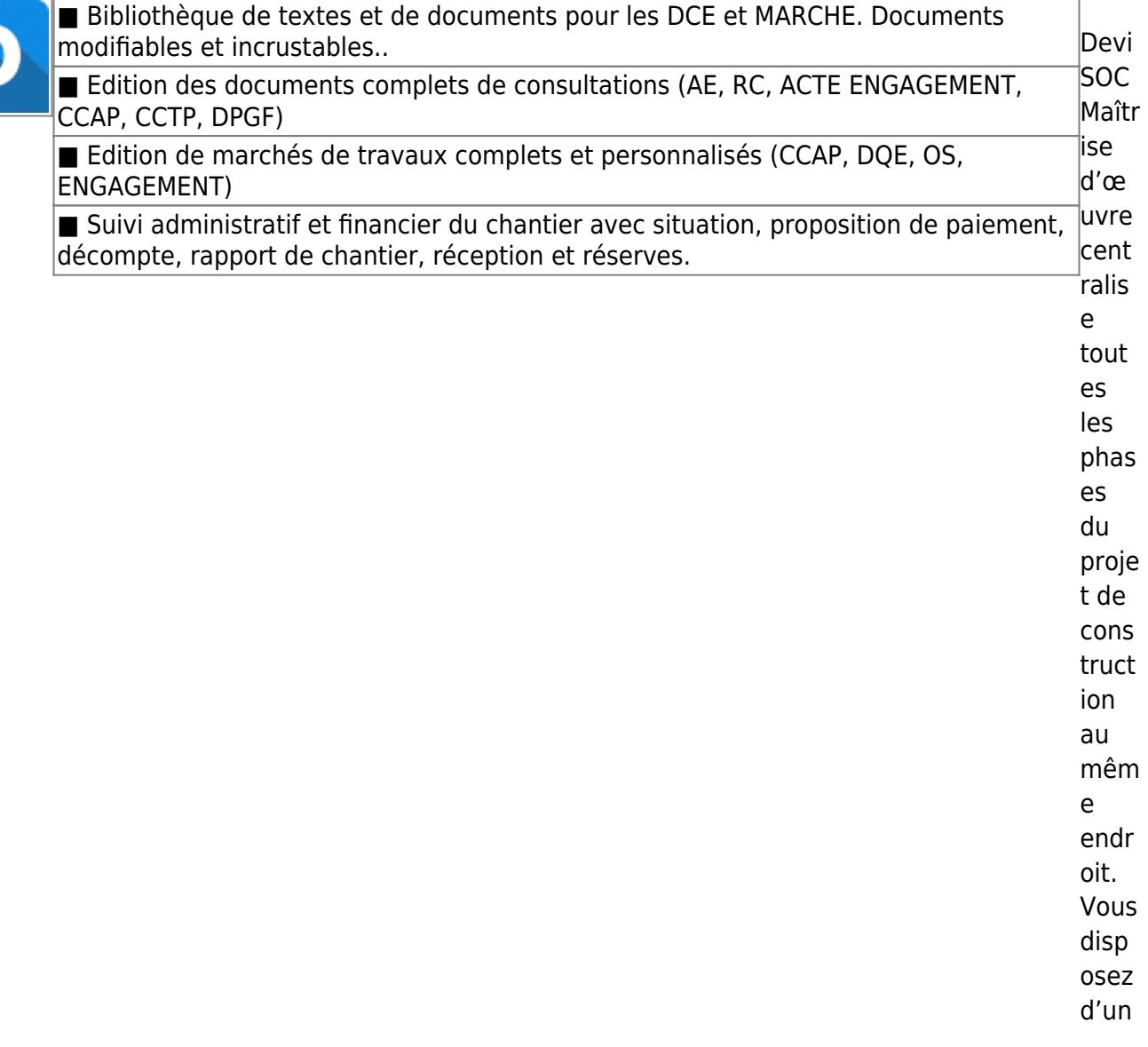

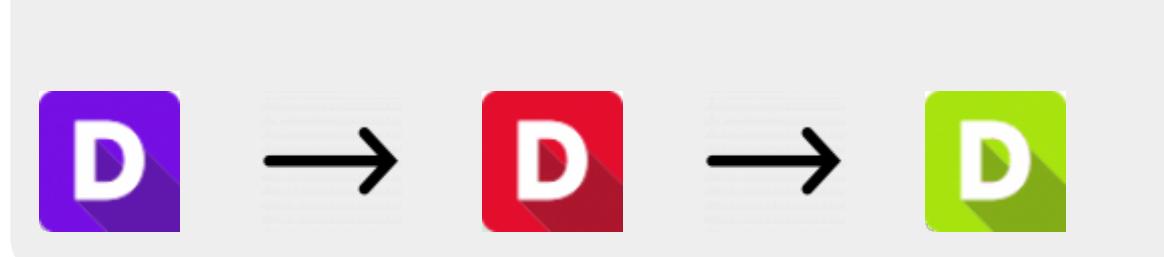

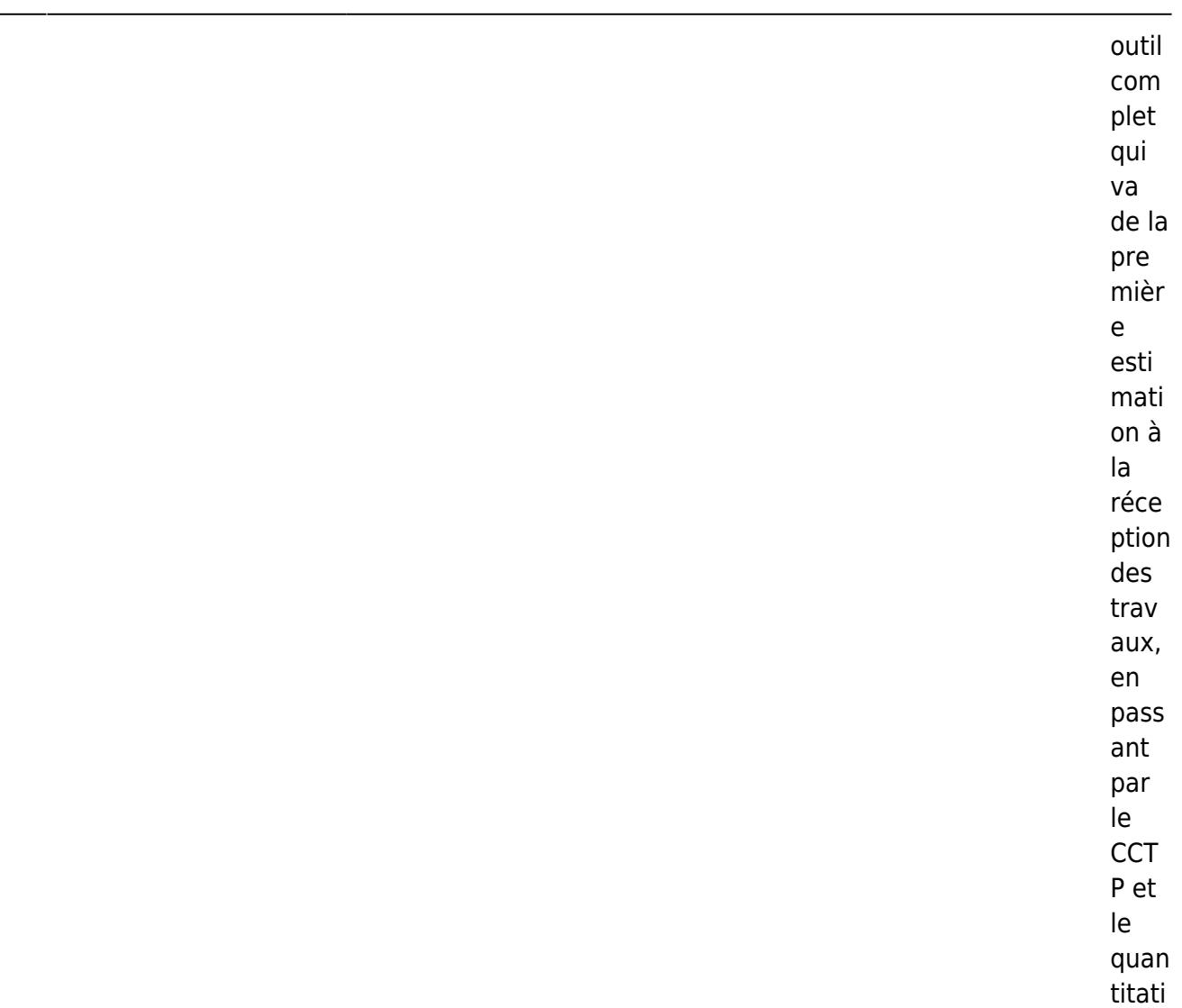

## **Etapes suivantes à suivre**

- 1 : [Etapes initiales](http://doc.socinformatique.fr/doku.php?id=devisoc:manuel_maitrise_d_oeuvre:presentation_generale)
- 2 : [Imprimer un dossier de consultation](http://doc.socinformatique.fr/doku.php?id=devisoc:manuel_maitrise_d_oeuvre:imprimer_un_dossier_de_consultation)
- 3 : [Imprimer les marchés](http://doc.socinformatique.fr/doku.php?id=devisoc:manuel_maitrise_d_oeuvre:imprimer_les_marches)
- 4 : [Contrat et honoraires de maîtrise d'œuvre](http://doc.socinformatique.fr/doku.php?id=devisoc:manuel_maitrise_d_oeuvre:calculer_des_prix_de_vente)
- 5 : [Les listes de chantier](http://doc.socinformatique.fr/doku.php?id=devisoc:manuel_maitrise_d_oeuvre:listes_de_chantier)
- 6 : [Annexe : Personnaliser les textes MOE](http://doc.socinformatique.fr/doku.php?id=devisoc:manuel_maitrise_d_oeuvre:personnaliser_les_textes_moe)

f.

From: <http://doc.socinformatique.fr/> - **Aide en ligne SOC INFORMATIQUE**

Permanent link: **[http://doc.socinformatique.fr/doku.php?id=devisoc:manuel\\_maitrise\\_d\\_oeuvre&rev=1569574543](http://doc.socinformatique.fr/doku.php?id=devisoc:manuel_maitrise_d_oeuvre&rev=1569574543)**

Last update: **2019/09/27 08:55**

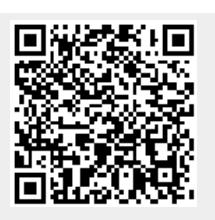